You will receive an email similar to this:

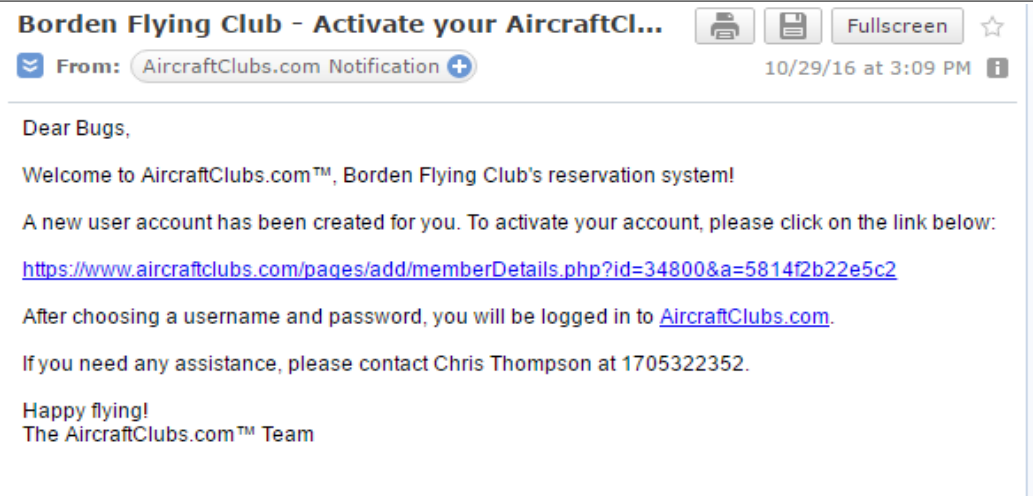

Click on the hyperlink which will take you to a page like this:

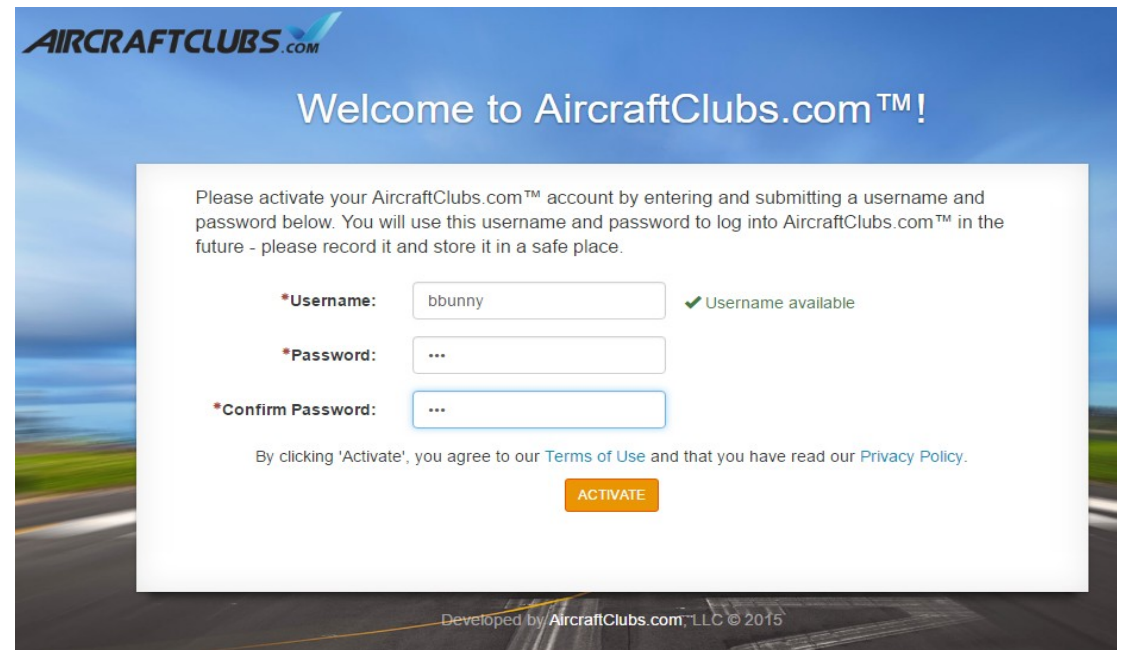

Choose a user name and password that you will use to log onto the site in the future, and click on the activate button.

You will see any notifications that we have set up. You should be sure to always read the notices before you click the "Close" button. You can also choose to go directly to the bulletin board from pop-up notice.

You can change your default view and other settings from the dropdown under your user name: "Edit Profile"

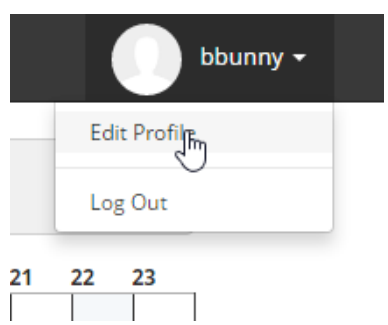

Here are the preferences that I selected. These should provide a good starting point. Note that some selections will result in a great deal of email, so please choose carefully.

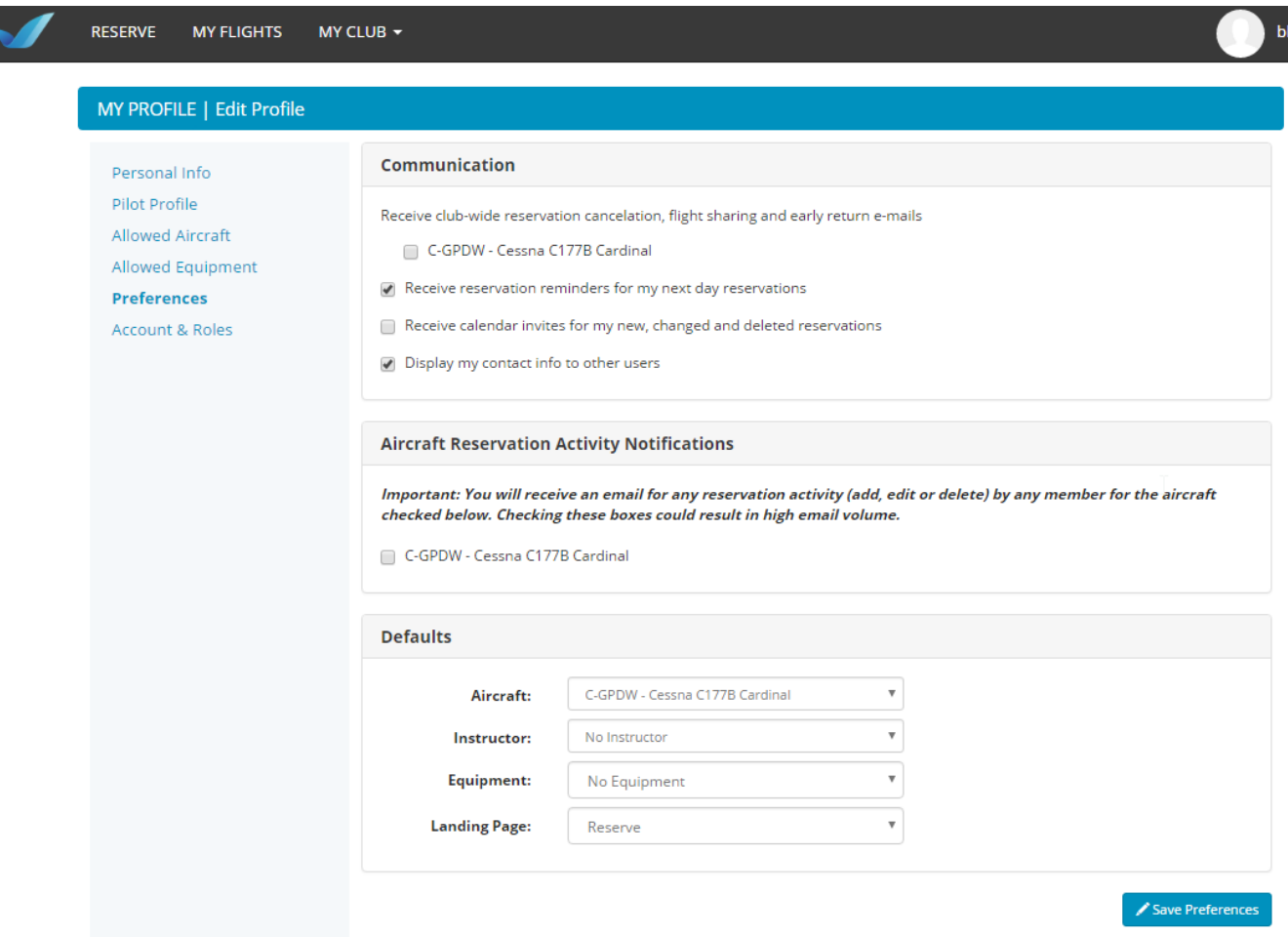

We are trying to get the data imported to the system from our old database, so perhaps hold off on filling in the remainder of your profile for now.... if that doesn't work out, we will ask each of you type in your own information.

The "comment" section of the personal information sheet will contain the required data elements that are not managed in our new system. Specifically, we will have the following standard comments for each pilot:

> Total time to date: XXX hours Time in past 12 months: YYY hours Night checkout date: yyyy-mm-dd

Standards may change over time.

To make a booking, click on the "Reserve" menu item at the top. If you don't already have the entire month showing, you can click on the calendar icon. Then click on the day that you wish to make the booking. You will have a pop-up form to complete:

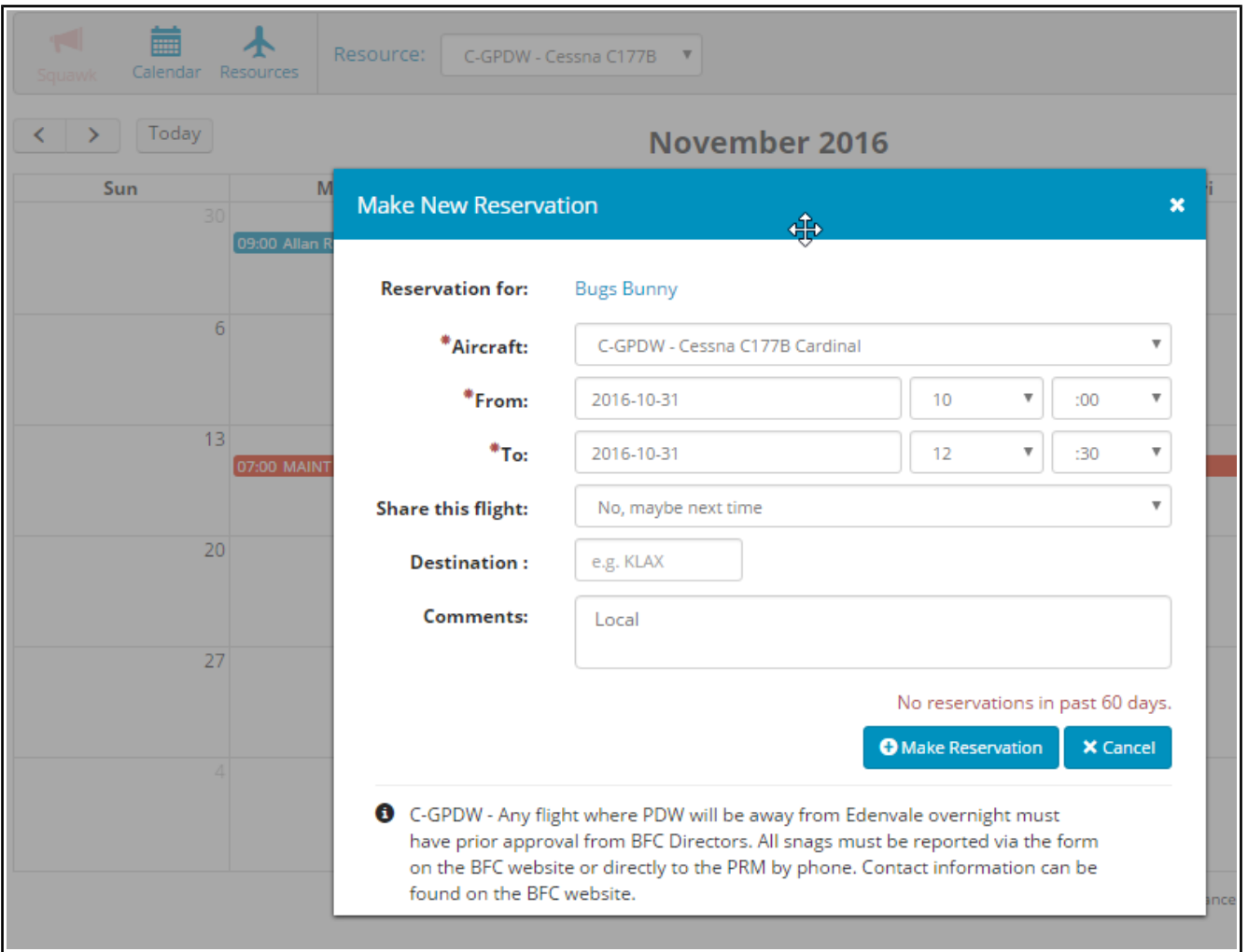

It is pretty self-explanatory. You must enter a comment. You can simply put "Local" for a local flight or the route for a cross country. Refer to the guidelines for booking comments provided in the "Flight Operations" section of our [May 2016 Newsletter.](http://www.bordenflyingclub.com/may-2016-newsletter)

The system will prevent you from booking if you have not booked in the last 60 days. This supports our club rule of requiring a check ride if you are not current. We will try to get recent flight dates entered into the system, but if we miss yours, you will see the notice in red as in the above example. If you have flown in the past 60 days, then [please use this mail link to let us know](mailto:Social@bordenflyingclub.com;flight.operations@bordenflyingclub.com;president@bordenflyingclub.com;?subject=Booking%20System%20-%20No%20flight%20logged%20in%20past%2060%20days) the date of your most recent flight and we will fix it for you.

If you have questions about the new system, [please send an email using this link.](mailto:Social@bordenflyingclub.com;president@bordenflyingclub.com;?subject=AircraftClubs.com%20question)